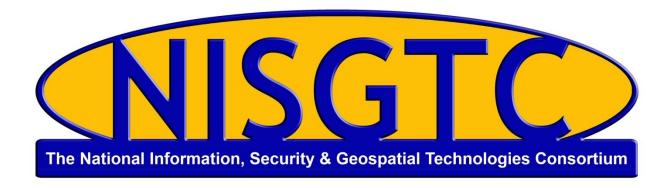

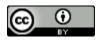

This work by the National Information Security and Geospatial Technologies Consortium (NISGTC), and except where otherwise noted, is licensed under the <u>Creative Commons Attribution 3.0 Unported License.</u>

Authoring Organization: Rio Salado College

Written by: Jon Koehler, South Mountain Community College, a Rio Salado College NISGTC grant

affiliate

Copyright: © National Information Security, Geospatial Technologies Consortium (NISGTC)

Development was funded by the Department of Labor (DOL) Trade Adjustment Assistance Community College and Career Training (TAACCCT) Grant No. TC-22525-11-60-A-48; The National Information Security, Geospatial Technologies Consortium (NISGTC) is an entity of Collin College of Texas, Bellevue College of Washington, Bunker Hill Community College of Massachusetts, Del Mar College of Texas, Moraine Valley Community College of Illinois, Rio Salado College of Arizona, and Salt Lake Community College of Utah.

This workforce solution was funded by a grant awarded by the U.S. Department of Labor's Employment and Training Administration. The solution was created by the grantee and does not necessarily reflect the official position of the U.S. Department of Labor. The Department of Labor makes no guarantees, warranties or assurances of any kind, express or implied, with respect to such information, including any information on linked sites, and including, but not limited to accuracy of the information or its completeness, timeliness, usefulness, adequacy, continued availability or ownership.

## Widgets Overview Transcript

The new and improved widget system in WordPress.com makes adding and managing content of your sidebars easier than ever. When you head to the Appearance widgets menu you will notice that everything now looks and feels like the rest of the updated web interface that means that the space that you have can be used more effectively and that it is easier to tailor it to your needs.

However many sidebars you have you will now see that they are all stacked up over here on the right and that you can open and close them down to free up space as you need it. The same goes for the Windows over on the left here also which will also resize according to the size of your browser window one of the things you asked for was the ability to save the details of your widgets even when you change themes and now you can. Thanks to the inactive widgets pen just down here. If you change to a theme with its own default set of widgets or a different layout your previous selection will all be stored down here in the inactive widgets panel. You can also use the panel to save items you might want to temporarily save for later use. Also if you decide that you would like to set up a widget but not activate it right away you can drag it directly down to the inactive widgets pane and start adding your details. That means that later on when you decide that you do want to use it you can drag it straight into your sidebar and it will be ready to go.

So if I wanted to set up a pages widget but did not quite have the pages ready I could come back sometime later and then drag them up to the sidebar and all of the details are there ready to go. Of course, I can also drag widgets across from one sidebar to another. All the changes remain intact. Saving of the layout has now been completely automated so as long as I have saved a particular widget's details I do not need to make any more saves and as it is possible to use multiple instances of the same widget I can now see my own title next to the title of the widget type. So that's the new look widget system for WordPress.com making it even easier to manage the content of your sidebars.